$4 - 254 - 461 - 11(2)$ 

# **SONY**

# **Home Theater System**

# **Operating Instructions**

# Owner's Record

The model and serial numbers are located on the rear of the unit. Record the serial number in the space provided below. Refer to them whenever you call upon your Sony dealer regarding this product.

Serial No. Model No.

# HT-DDW660

©2004 Sony Corporation

# **WARNING**

#### To prevent fire or shock hazard, do not expose the unit to rain or moisture.

To prevent fire, do not cover the ventilation of the apparatus with newspapers, table-cloths, curtains, etc. And don't place lighted candles on the apparatus. To prevent fire or shock hazard, do not place objects filled with liquids, such as vases, on the apparatus.

Do not install the appliance in a confined space, such as a bookcase or built-in cabinet.

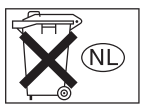

Don't throw away batteries with general house waste: dispose of them correctly as chemical waste.

#### For customers in the United States

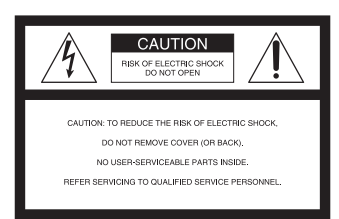

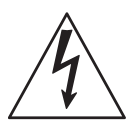

This symbol is intended to alert the user to the presence of uninsulated "dangerous voltage" within the product's enclosure that may be of sufficient magnitude to constitute a risk of electric shock to persons. This symbol is intended to alert the user to the presence of

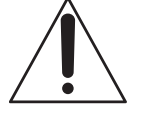

important operating and maintenance (servicing) instructions in the literature accompanying the appliance.

#### **WARNING**

This equipment has been tested and found to comply with the limits for a Class B digital device, pursuant to Part 15 of the FCC Rules. These limits are designed to provide reasonable protection against harmful interference in a residential installation. This equipment generates, uses, and can radiate radio frequency energy and, if not installed and used in accordance with the instructions, may cause harmful interference to radio communications. However, there is no guarantee that interference will not occur in a particular installation. If this equipment does cause harmful interference to radio or television reception, which can be determined by turning the equipment off and on, the user is encouraged to try to correct the interference by one or more of the following measures:

- Reorient or relocate the receiving antenna.
- Increase the separation between the equipment and receiver.
- Connect the equipment into an outlet on a circuit different from that to which the receiver is connected
- $-$  Consult the dealer or an experienced radio/ $TV$ technician for help.

#### **CAUTION**

You are cautioned that any changes or modification not expressly approved in this manual could void your authority to operate this equipment.

#### **Note to CATV system installer:**

This reminder is provided to call CATV system installer's attention to Article 820-40 of the NEC that provides guidelines for proper grounding and, in particular, specifies that the cable ground shall be connected to the grounding system of the building, as close to the point of cable entry as practical.

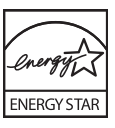

ENERGY STAR<sup>®</sup> is a U.S. registered mark. As an ENERGY STAR<sup>®</sup> partner, Sony Corporation has determined that this product meets the ENERGY  $STAR^{\circledR}$  guidelines for energy efficiency.

# **About This Manual**

- The instructions in this manual are for model HT-DDW660. Check your model number by looking at the lower right corner of the front panel.
- The instructions in this manual describe the controls on the receiver. You can also use the controls on the supplied remote if they have the same or similar names as those on the receiver. For details on the use of your remote, see pages 25–28.

#### The HT-DDW660 consists of:

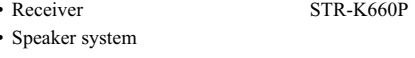

- $-$  Front speaker (left) SS-MSP66L  $-$  Front speaker (right) SS-MSP66R
- Center speaker
- Surround speaker (left) SS-MSP66SL
- $-$  Surround speaker (right) SS-MSP66SR
- $-$  Sub woofer

SS-CNP66

SS-WMSP66

#### <span id="page-2-0"></span>**About area codes**

The area code of the receiver you purchased is shown on the lower portion of the rear panel (see the illustration below).

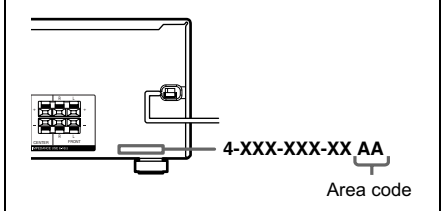

Any differences in operation, according to the area code, are clearly indicated in the text, for example, "Models of area code AA only".

This receiver incorporates Dolby\* Digital and Pro Logic Surround and the DTS\*\* Digital Surround System.

\* Manufactured under license from Dolby Laboratories.

"Dolby", "Pro Logic" and the double-D symbol are trademarks of Dolby Laboratories.

\*\* "DTS" and "DTS Digital Surround" are registered trademarks of Digital Theater Systems, Inc.

# **Getting Started**

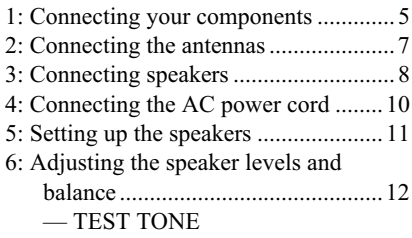

# **Amplifier Operation**

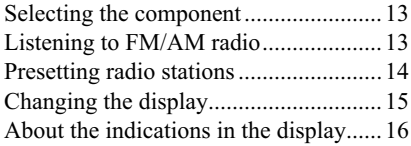

# **Enjoying Surround Sound**

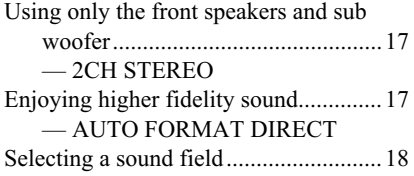

# **Advanced Adjustments and Settings**

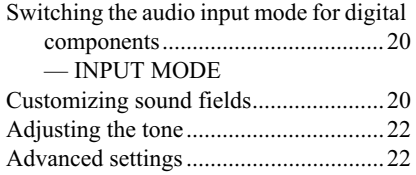

# **Other Operations**

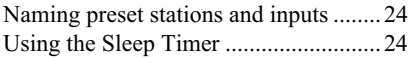

## **Operations Using the Remote RM-U66**

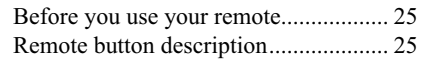

# **Additional Information**

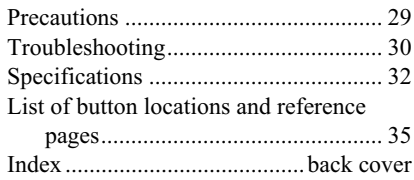

# <span id="page-4-0"></span>**Getting Started**

# <span id="page-4-1"></span>**1: Connecting your components**

# **Required cords**

The hookup diagram on page 6 assume the use of the following optional connection cords ( $\bigwedge$  to  $\bigodot$ ) (not supplied unless indicated).

**O** Optical digital cord

dill 1999

### <span id="page-4-2"></span>A Audio cord

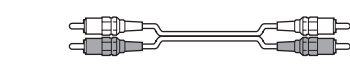

#### $Red(R)$ **El** Coaxial digital cord (supplied)

 $\Box$ 

Orange

White (L)

#### **Notes**

- Turn off the power to all components before making any connections.
- Be sure to make connections firmly to avoid hum and noise.
- When connecting an audio cord, be sure to match the color-coded pins to the appropriate jacks on the components: white (left, audio) to white; and red (right, audio) to red.
- When connecting optical digital cords, insert the cord plugs straight in until they click into place.

**affre** 

• Do not bend or tie optical digital cords.

... III

# <span id="page-5-0"></span>**Hooking up your DVD player and VCR**

For details on the required cords ( $\overline{A}$  –  $\overline{C}$ ), see page 5.

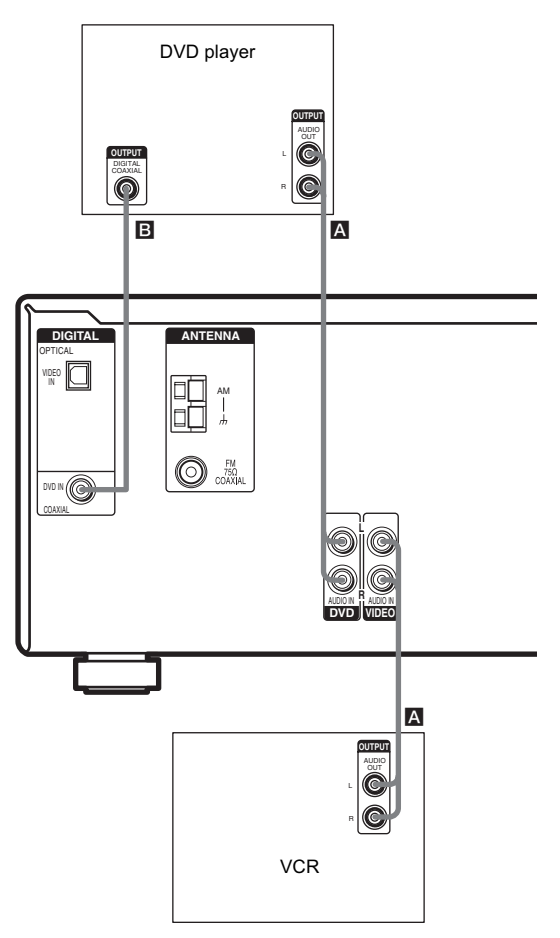

#### **Note**

If you connect other components, use the remote and operating instructions supplied with the connected components for operation.

# <span id="page-6-1"></span><span id="page-6-0"></span>2: Connecting the antennas

Connect the supplied AM loop antenna and FM wire antenna.

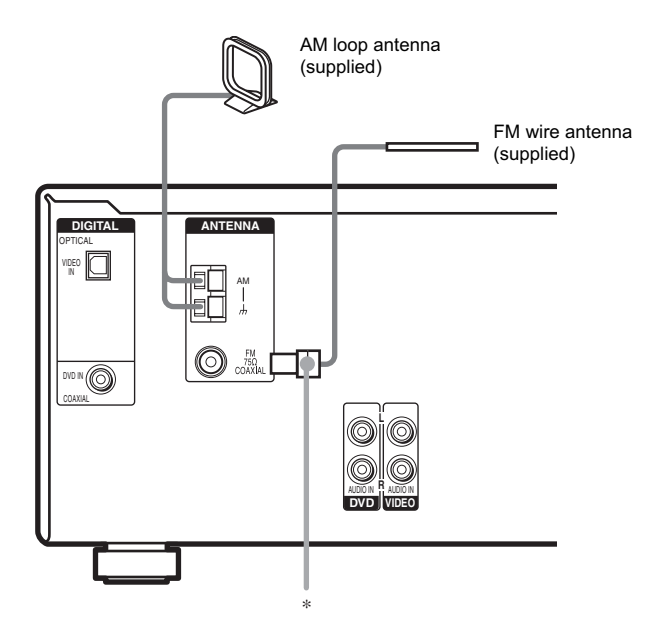

\* The shape of the connector varies depending on the area code.

#### **Notes**

- To prevent noise pickup, keep the AM loop antenna away from the receiver and other components.
- Be sure to fully extend the FM wire antenna.
- After connecting the FM wire antenna, keep it as horizontal as possible.

# <span id="page-7-1"></span><span id="page-7-0"></span>**3: Connecting speakers**

Connect your speakers to the receiver. This receiver allows you to use a 5.1 channel speaker system. To fully enjoy theater-like multi channel surround sound requires five speakers (two front speakers, a  $\alpha$  center speaker, and two surround speakers) and a sub woofer (5.1 channel).

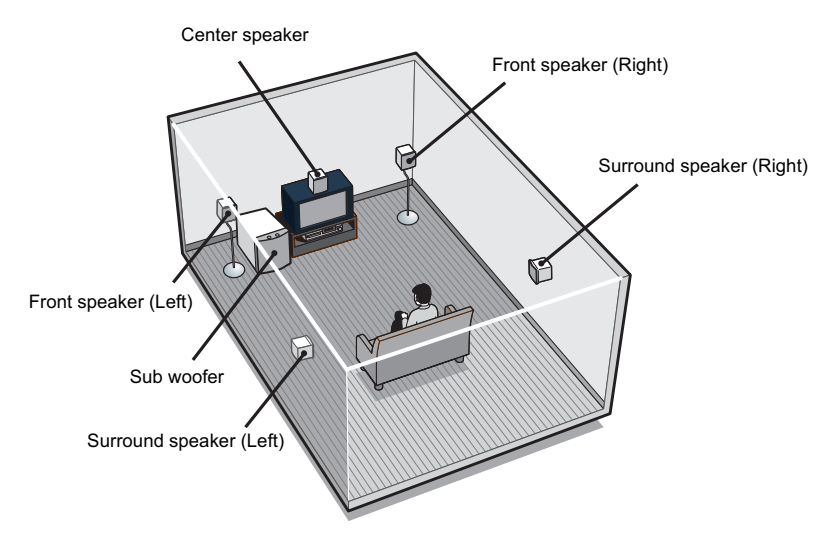

## <span id="page-7-2"></span>**Example of 5.1 channel speaker system configuration**

#### **Tips**

- Since the sub woofer does not emit highly directional signals, you can place it wherever you want.
- For greater flexibility in the positioning of the speakers, use the optional WS-FV11 or WS-FV10D floor stand (available only in certain countries).

#### **Note**

Connect the long speaker connecting cords to the surround speaker terminals and the short speaker connecting cords to the front and center speaker terminals.

## **Attaching foot pads**

To prevent speaker vibration or movement, attach the supplied foot pads to the speaker as shown in the illustration below.

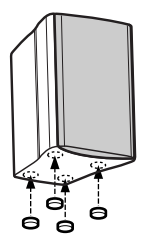

#### **Note**

Be sure to attach the supplied foot pads to the sub woofer as well.

**Required cord** 

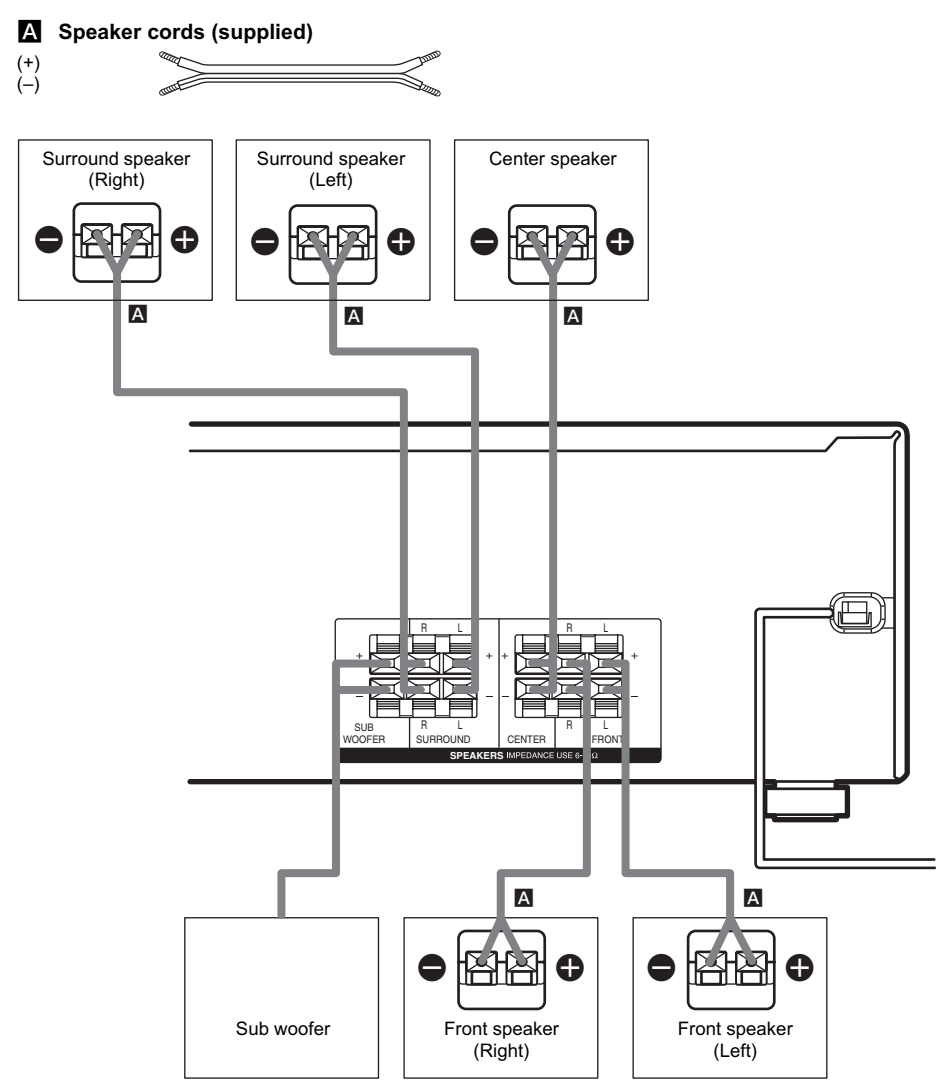

# <span id="page-9-0"></span>4: Connecting the AC power cord

# **Setting the voltage selector**

If your receiver has a voltage selector on the rear panel, check that the voltage selector is set to the local power supply voltage. If not, use a screwdriver to set the selector to the correct position before connecting the AC power cord to a wall outlet.

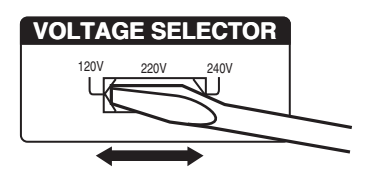

## **Connecting the AC power** cord

Connect the AC power cord to a wall outlet.

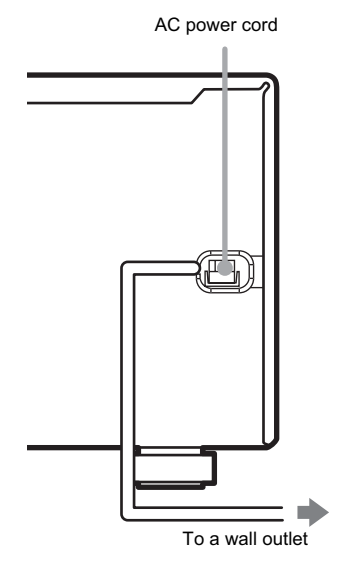

# <span id="page-9-1"></span>**Performing initial setup** operations

Before using the receiver for the first time, initialize the receiver by performing the following procedure.

This procedure can also be used to return settings you have made to their factory defaults. Use the buttons on the receiver for the operation.

#### <span id="page-9-2"></span>1 Press  $I/(1)$  to turn off the receiver.

#### $\mathbf{2}$ Hold down  $I/(1)$  for 5 seconds.

"PUSH" and "ENTER" appears in the display alternatingly.

# <span id="page-9-3"></span>3 Press ENTER.

"CLEARING" appears in the display for a while, then "CLEARED" appears. The following are reset to their factory settings.

- All settings in the SET UP, LEVEL. TONE and CUSTOMIZE menus
- The sound field memorized for each input and preset station.
- All sound field parameters.
- All preset stations.
- All index names for inputs and preset stations
- MASTER VOLUME -/+ is set to "VOL MIN".

# <span id="page-10-8"></span><span id="page-10-0"></span>5: Setting up the speakers

You can use the SET UP menu to set the distance and location of the speakers connected to this receiver.

- <span id="page-10-5"></span><span id="page-10-4"></span>Press  $I/(^l)$  to turn on the receiver.
- 2 Press MAIN MENU repeatedly to select " $<$ SET UP $>$ ".

<span id="page-10-7"></span><span id="page-10-1"></span>3 Press  $<$  or  $>$  repeatedly to select the parameter you want to adjust.

For details, see "Speaker setup parameters" below.

#### **Note**

1

Some speaker setup items may appear dimmed in the display. This means that they have been adjusted automatically due to other speaker settings or may not be adjustable.

#### <span id="page-10-6"></span><span id="page-10-2"></span>4 Press + or - repeatedly to select the setting you want.

The setting is entered automatically.

5 Repeat steps 3 and 4 until you have set all of the items that follow

## <span id="page-10-3"></span>**Speaker setup parameters**

The initial setting is underlined.

(Front speaker distance)

Initial setting:  $3.0 \text{ m}$  (10 ft.)

Lets you set the distance from your listening position to the front speakers  $(\bigcirc$ . You can adjust from 1.0 meter to 7.0 meters  $(3 \text{ to } 23 \text{ feet})$  in 0.1 meter  $(1 \text{ foot})$ steps.

If both front speakers are not placed an equal distance from your listening position, set the distance to the closest speaker.

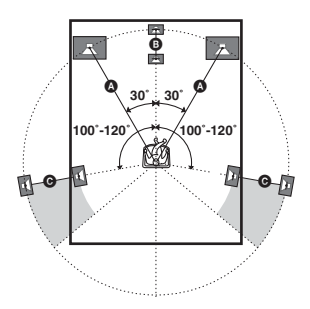

#### $\blacksquare$   $\Box$  DIST. X.X m (XX ft.) (Center speaker distance)

Initial setting:  $3.0 \text{ m}$  (10 ft.)

Lets you set the distance from your listening position to the center speaker. Center speaker distance should be set from a distance equal to the front speaker distance ( $\bullet$ ) to a distance 1.5 meters (5 feet) closer to your listening position  $(\mathbf{\Theta})$ .

#### ■ 黨 癲 DIST. X.X m (XX ft.) (Surround speaker distance)

Initial setting:  $3.0 \text{ m}$  (10 ft.)

Lets you set the distance from your listening position to the surround speakers. Surround speaker distance should be set from a distance equal to the front speaker distance ( $\bullet$ ) to a distance 4.5 meters (15 feet) closer to your listening position  $(\mathbf{\Theta})$ .

If both surround speakers are not placed an equal distance from your listening position, set the distance to the closest speaker.

#### Tip

The receiver lets you to input the speaker position in terms of distance. However, it is not possible to set the center speaker further than the front speakers. Also, the center speaker cannot be set more that 1.5 meters (5) feet) closer than the front speakers.

Likewise, the surround speakers cannot be set further away from the listening position than the front speakers. And they can be no more than 4.5 meters (15) feet) closer.

This is because incorrect speaker placement is not conducive to the enjoyment of surround sound. Please note that, setting the speaker distance closer than the actual location of the speakers will cause a delay in the output of the sound from that speaker. In other words, the speaker will sound like it is further away. For example, setting the center speaker distance  $1-2$ meters (3–6 feet) closer than the actual speaker position will create a fairly realistic sensation of being "inside" the screen. If you cannot obtain a satisfactory surround effect because the surround speakers are too close, setting the surround speaker distance closer (shorter) than the actual distance will create a larger sound stage.

Adjusting these parameter while listening to the sound often results in much better surround sound. Give it a try!

#### **E** ist isn PL. XXXX (Surround speaker placement)

Lets you specify the height of your surround speakers for proper implementation of the surround effects of the Cinema Studio EX modes (page 18).

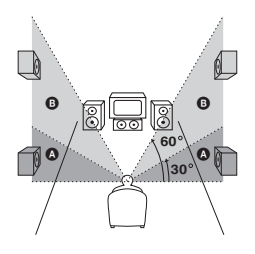

 $\cdot$  LOW

Select if the height of your surround speakers corresponds to section  $\Omega$ .

 $\cdot$  HIGH

Select if the height of your surround speakers corresponds to section  $\mathbf{\Theta}$ .

# <span id="page-11-4"></span><span id="page-11-2"></span><span id="page-11-0"></span>**6: Adjusting the speaker** levels and balance

## <span id="page-11-5"></span><span id="page-11-1"></span> $-$  TFST TONE

Adjust the speaker levels and balance while listening to the test tone from your listening position. Use the remote for the operation.

## Tip

The receiver employs a test tone with a frequency centered at 800 Hz.

#### 1 Press  $I/(^l)$  to turn on the receiver.

#### $\mathbf{2}$ **Press TEST TONE.**

"T. TONE" appears in the display and the test tone is output from each speaker in sequence.

Front (left)  $\rightarrow$  Center  $\rightarrow$  Front (right)  $\rightarrow$ Surround (right)  $\rightarrow$  Surround (left)  $\rightarrow$ Sub woofer

#### 3 Adjust the speaker levels and balance using the LEVEL menu so that the level of the test tone sounds the same from each speaker.

For details on the LEVEL menu settings, see page 20.

#### <span id="page-11-3"></span>**Tips**

- To adjust the level of all speakers at the same time, press MASTER VOL $+/-$  on the remote or turn MASTER VOLUME  $-\prime$  on the receiver.
- The adjusted value are shown in the display during adjustment.

#### 4 Press TEST TONE again after adiustment.

The test tone turns off

#### **Notes**

- Although these adjustments can also be made via the front panel using the LEVEL menu (when the test tone is output, the receiver switches to the LEVEL menu automatically), we recommend you follow the procedure described above and adjust the speaker levels from your listening position using the remote.
- The bass redirection circuitry is always active, so you may hear some sound output from the sub woofer when test tone is output from other speakers. However this is not a malfunction

# <span id="page-12-13"></span><span id="page-12-0"></span>**Amplifier Operation**

# <span id="page-12-1"></span>**Selecting the component**

# <span id="page-12-5"></span>1 Press input buttons to select the input.

<span id="page-12-11"></span><span id="page-12-10"></span>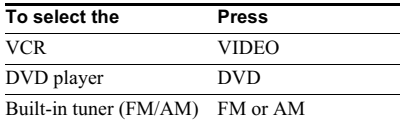

<span id="page-12-6"></span>The selected input appears in the display.

#### **2** urn on the component and start playback.

#### **Note**

If you select the VCR or DVD player, set the TV's video input to match the component you selected

<span id="page-12-7"></span>**3** urn MASTER VOLUME -/+ to adjust the volume.

#### **Note**

To avoid damaging your speakers, make sure that vou turn down the volume before vou turn off the receiver.

### **To mute the sound**

Press MUTING on the remote.

The muting function will be canceled when you do the following.

- Press MUTING on the remote again.
- Turn the nower off.
- Increase the volume.

### **To use the headphones**

<span id="page-12-8"></span>Connect the headphones to the PHONES jack. When the headphones are connected, speaker output is automatically canceled and "SP" does not light up in the display.

# <span id="page-12-2"></span>**Listening to FM/AM radio**

You can listen to FM and AM broadcasts through the built-in tuner. Before operation. make sure you have connected the FM and AM antennas to the receiver (see page  $7$ ).

#### **Tip**

The tuning scale differs depending on the area code as shown in the following table. For details on area codes. see page 3.

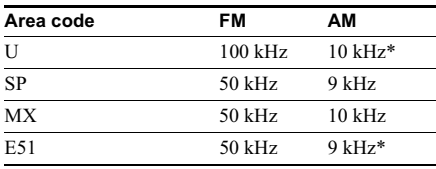

\* The AM tuning scale can be changed (see page 33).

# <span id="page-12-12"></span><span id="page-12-3"></span>**Automatic tuning**

If you do not know the frequency of the station vou want, you can let the receiver scan all available stations in your area.

## **1** Press FM or AM to select the FM or AM band.

<span id="page-12-9"></span>The last received station is tuned in.

# **2** Press TUNING + or TUNING  $-$

Press  $TUNING + to scan from low to high:$ press  $TUNING - to scan from high to low.$ The receiver stops scanning whenever a station is received.

#### <span id="page-12-4"></span>**Tip**

If "STEREO" flashes in the display and the FM stereo reception is poor, press FM MODE to change to monaural (MONO). You will not be able to enjoy the stereo effect, but the sound will be less distorted. To return to stereo mode, press FM MODE again.

# <span id="page-13-12"></span><span id="page-13-2"></span>**Direct tuning**

You can enter the frequency of the station you want directly. Use the remote for the operation.

#### 1 Press FM or AM to select the FM or AM hand

The last received station is tuned in

#### <span id="page-13-11"></span>Tip

You can also use FM or AM on the receiver

#### <span id="page-13-1"></span>2 Press D.TUNING.

<span id="page-13-3"></span>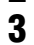

#### Press the numeric buttons to enter the frequency.

Example 1: FM 102.50 MHz

Press  $1 \div 0 \div 2 \div 5 \div 0$ 

Example 2: AM 1.350 kHz

(You do not have to enter the last "0" when the tuning scale is set to 10 kHz.)

Press  $1 \div 3 \div 5 \div 0$ 

If you have tuned in an AM station, adjust the direction of the AM loop antenna for optimum reception.

## If you cannot tune in a station and the entered numbers flash

Make sure you have entered the right frequency. If not, repeat steps 2 and 3. If the entered numbers still flash, the frequency is not used in vour area.

# <span id="page-13-8"></span><span id="page-13-0"></span>**Presetting radio stations**

You can preset up to 30 FM or AM stations. Then you can easily tune in the stations you often listen to.

# **Presetting radio stations**

1 Press FM or AM to select the FM or AM hand

The last received station is tuned in

<span id="page-13-7"></span>2 Tune in the station that you want to preset using Automatic Tuning (page 13) or Direct Tuning (page 14).

# <span id="page-13-9"></span><span id="page-13-6"></span>3 Press MEMORY.

"MEMORY" appears in the display for a few seconds. Do steps 4 to 5 before the display goes out.

#### <span id="page-13-10"></span><span id="page-13-4"></span>4 **Press PRESET TUNING + or PRESET** TUNING - repeatedly to select a preset station number.

 $+A1 \leftrightarrow A2 \leftrightarrow ... \leftrightarrow A0 \leftrightarrow B1 \leftrightarrow B2 \leftrightarrow ... \leftrightarrow B0 \leftrightarrow$ 

 $\rightarrow$ C0 $\leftrightarrow$   $\rightarrow$ C2 $\rightarrow$ C1 $\leftarrow$ 

Each time you press the button, you can select the preset station number as follows:

If "MEMORY" goes out before you select the preset station number, start again from step 3.

### Tip

You can also use the remote to select a preset station number. Press SHIFT repeatedly to select a memory page  $(A, B, or C)$  and then press the numeric buttons to select a preset number.

# <span id="page-13-5"></span>5 Press MEMORY again.

The station is stored to the selected preset number.

If "MEMORY" goes out before you press MEMORY, start again from step 3.

#### 6 Repeat steps 2 to 5 to preset another station.

# Amplifier Operation

# <span id="page-14-2"></span>**Tuning to preset stations**

1 Press FM or AM to select the FM or AM band.

The last received station is tuned in.

 $\mathbf{P}$ **Press PRESET TUNING + or PRESET** TUNING - repeatedly to select the preset station you want.

> Each time you press the button, you can select the preset station as follows:

 $\leftrightarrow$ Al $\leftrightarrow$ A2 $\leftrightarrow$   $\leftrightarrow$ A0 $\leftrightarrow$ Bl $\leftrightarrow$ B2 $\leftrightarrow$   $\leftrightarrow$ B0 $\leftrightarrow$ 

 $-C0 \leftrightarrow C2 \leftrightarrow C1 \leftrightarrow$ 

## **Using the remote**

- 1 Press FM or AM to select the FM or AM hand.
- 2 Press PRESET/CH/D.SKIP +/- repeatedly to select the preset station you want.

## <span id="page-14-1"></span>To select the preset station directly

Press the numeric buttons on the remote. The preset station of the selected number in the current memory page is tuned in. Press SHIFT repeatedly on the remote to change the memory page.

# <span id="page-14-6"></span><span id="page-14-5"></span><span id="page-14-0"></span>**Changing the display**

# **Changing the information in** the display

You can check the sound field etc. by changing the information in the display.

#### <span id="page-14-3"></span>Press DISPLAY repeatedly.

Each time you press DISPLAY, the display will change cyclically as follows. Index name of the input  $\rightarrow$  Selected input  $\rightarrow$ Sound field currently applied

#### When the tuner is selected

Preset station name<sup>\*</sup>  $\rightarrow$  Frequency  $\rightarrow$  Sound field currently applied

\* Index name appears only when you have assigned one to the input or preset station (page 24). Index name does not appear when only blank spaces have been entered, or it is the same as the input name.

# **Adjusting the brightness of** the display

#### <span id="page-14-4"></span>Press DIMMER repeatedly.

The brightness of the display will change in 3 steps.

# <span id="page-15-0"></span>About the indications in the display

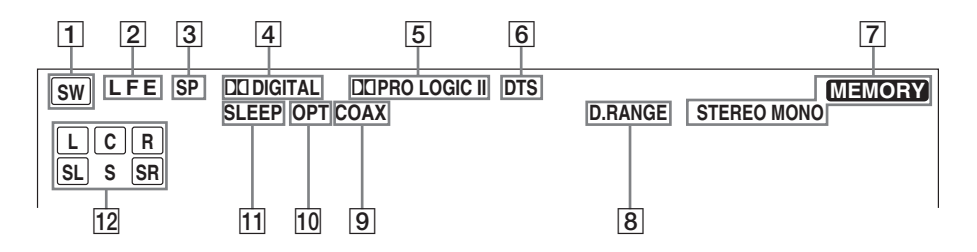

- **1** SW: Lights up when audio signal is output from the SUB WOOFER jack.
- $|2|$  **LFE:** Lights up when the disc being played back contains the LFE (Low Frequency Effect) channel and the LFE channel signal is actually being reproduced.
- <span id="page-15-1"></span> $|3|$  **SP**: Lights up when you turn on the receiver. Turns off when you connect headphones to the PHONES jack.
- $\boxed{4}$  DI DIGITAL: Lights up when the receiver is decoding signals recorded in the Dolby Digital format
- **5** DD PRO LOGIC II: "DD PRO LOGIC" lights up when the receiver applies Pro Logic processing to 2 channel signals in order to output the center and surround channel signals. "DO PRO LOGIC II" lights up when the Pro Logic II Movie/Music decoder is activated.

#### **Note**

Dolby Pro Logic and Dolby Pro Logic II decoding do not function for DTS format signals.

**6** DTS: Lights up when DTS signals are input. **Note** 

When playing a DTS format disc, be sure that you have made digital connections and that INPUT MODE is not set to "ANALOG" (page 20).

- $\boxed{7}$  Tuner indicators: Lights up when using the receiver to tune in radio stations, etc. See pages 13–15 for tuner operations.
- **8** D.RANGE: Lights up when dynamic range compression is activated (page 21).
- $\boxed{9}$  **COAX:** Lights up when the source signal is a digital signal being input through the COAXIAL terminal.
- **10 OPT:** Lights up when the source signal is a digital signal being input through the OPTICAL terminal.
- $|11|$ **SLEEP:** Lights up when sleep timer is activated
- [12] Playback channel indicators: The letters  $(L, C, R, etc.)$  indicate the channels being played back. The boxes around the letters vary to show how the receiver downmixes the source sound.

L (Front Left), R (Front Right), C (Center (monaural)), SL (Surround Left), SR (Surround Right), S (Surround (monaural or) the surround components obtained by Pro Logic processing))

#### **Example:**

Recording format (Front /Surround): 3/2 Sound Field: A.F.D. AUTO

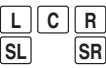

# <span id="page-16-0"></span>**Enjoying Surround Sound**

# <span id="page-16-1"></span>**Using only the front speakers and sub woofer**

# <span id="page-16-2"></span>- 2CH STEREO

In this mode, the receiver outputs the sound from the front left/right speakers and sub woofer only.

When multi channel surround formats are input. the signals are downmixed to 2 channel with hass frequencies being output from the sub woofer

When standard 2 channel stereo sources are input, the receiver's bass redirection circuitry will be activated. The front channel bass frequencies will be output from the sub woofer.

## <span id="page-16-6"></span>Press 2CH.

"2CH ST," appears in the display and the receiver switches to the 2CH STEREO mode.

# <span id="page-16-3"></span>**Enjoying higher fidelity sound**

# <span id="page-16-4"></span>- AUTO FORMAT DIRECT

The Auto Format Direct (A.F.D.) mode allows you to select the decoding mode you want for vour audio sound.

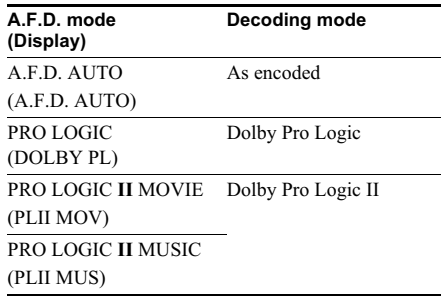

# **Decoding the input audio signal automatically**

In this mode, the receiver automatically detects the type of audio signal being input (Dolby Digital, DTS, standard 2 channel stereo, etc.) and performs the proper decoding if necessary. This mode presents the sound as it was recorded/ encoded, without adding any surround effects. However, if there are no low frequency signals (Dolby Digital LFE, etc.) it will generate a low frequency signal for output to the sub woofer.

#### <span id="page-16-5"></span>Press A.F.D. repeatedly to select "A.F.D. AUTO".

The receiver automatically detects the type of audio signal being input and performs the proper decoding if necessary.

## **Enjoying stereo sound in multi channel (2 channel decoding mode)**

This mode lets you specify the type of decoding for 2 channel audio sources. This receiver can reproduce 2 channel sound in 5 channels through Dolby Pro Logic II or 4 channels through Dolby Pro Logic.

#### <span id="page-17-2"></span>Press A.F.D. repeatedly to select the 2 channel decoding mode.

The selected type of decoding appears in the display.

### **DOLBY PL (PRO LOGIC)**

Performs Dolby Pro Logic decoding. The source recorded in 2 channel is decoded into 4.1 channels.

#### **PLII MOV (PRO LOGIC II MOVIE)**

Performs Dolby Pro Logic II Movie mode decoding. This setting is ideal for movies encoded in Dolby Surround. In addition, this mode can reproduce sound in 5.1 channel when watching videos of overdubbed or old movies.

#### PLII MUS (PRO LOGIC II MUSIC)

Performs Dolby Pro Logic II Music mode decoding. This setting is ideal for normal stereo sources such as  $CDs$ 

#### **Note**

Dolby Pro Logic and Dolby Pro Logic II decoding do not function for DTS format signals.

# <span id="page-17-7"></span><span id="page-17-6"></span><span id="page-17-5"></span><span id="page-17-0"></span>**Selecting a sound field**

You can take advantage of surround sound simply by selecting one of the receiver's preprogrammed sound fields. They bring the exciting and powerful sound of movie theaters and concert halls into your home.

## **Selecting a sound field for movies**

#### <span id="page-17-3"></span>Press MOVIE repeatedly to select the sound field vou want.

The selected sound field appears in the display.

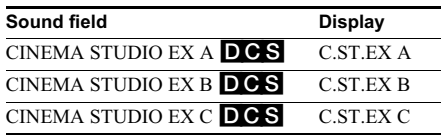

## <span id="page-17-4"></span>**About DCS (Digital Cinema Sound)**

Sound fields with  $\overline{D} C S$  marks use DCS technology.

DCS is the concept name of the surround technology for home theater developed by Sony. DCS uses the DSP (Digital Signal Processor) technology to reproduce the sound characteristics of an actual cinema cutting studio in Hollywood.

When played at home, DCS will create a powerful theater effect that mimics the artistic combination of sound and action as envisioned by the movie director.

## <span id="page-17-1"></span>**C.ST.EX A (CINEMA STUDIO EX A) DOS**

Reproduces the sound characteristics of the Sony Pictures Entertainment "Cary Grant Theater" cinema production studio. This is a standard mode, great for watching most any type of movies.

## $\blacksquare$  C.ST.EX B (CINEMA STUDIO EX B)  $\blacksquare$  C.S.

Reproduces the sound characteristics of the Sony Pictures Entertainment "Kim Novak Theater" cinema production studio. This mode is ideal for watching science-fiction or action movies with lots of sound effects.

# **C.ST.EX C (CINEMA STUDIO EX C) DGS**

Reproduces the sound characteristics of the Sony Pictures Entertainment scoring stage. This mode is ideal for watching musicals or films where orchestra music is featured in the soundtrack.

# **About CINEMA STUDIO EX modes**

CINEMA STUDIO EX modes are suitable for watching motion picture DVDs (etc.), with multi channel surround effects. You can reproduce the sound characteristics of Sony Pictures Entertainment's dubbing studio in your home

The CINEMA STUDIO EX modes consist of the following three elements.

• Virtual Multi Dimension

Creates 5 sets of virtual speakers from a single pair of actual surround speakers.

- Screen Depth Matching Creates the sensation that the sound is coming from inside the screen like in theaters
- Cinema Studio Reverberation Reproduces the type of reverberation found in theaters.

The CINEMA STUDIO EX modes integrate these three elements simultaneously.

#### **Notae**

- The effects provided by the virtual speakers may cause increased noise in the playback signal.
- When listening with sound fields that employ the virtual speakers, you will not be able to hear any sound coming directly from the surround speakers.

## Selecting a sound field for music

#### <span id="page-18-1"></span>Press MUSIC repeatedly to select the sound field you want.

The selected sound field appears in the display.

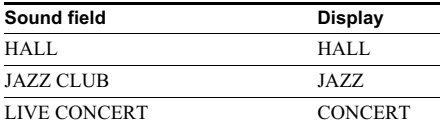

#### **E** HALL

Reproduces the acoustics of a classical concert hall.

#### JAZZ (JAZZ CLUB)

Reproduces the acoustics of a jazz club.

### CONCERT (LIVE CONCERT)

Reproduces the acoustics of a 300-seat live house.

## <span id="page-18-0"></span>To turn off the surround effect

Press 2CH to select "2CH ST." or press A.F.D. repeatedly to select "A.F.D. AUTO".

#### **Tips**

- The receiver lets you apply the last selected sound field to an input whenever it is selected (Sound Field Link). For example, if you select HALL for the DVD input, then change to a different input and then return to DVD, HALL will automatically be applied again.
- <span id="page-18-2"></span>• You can identify the encoding format of DVD software, etc. by looking at the logo on the package.
	- $-$  DD<sub>0</sub>  $\overline{pos}$  : Dolby Digital discs
	- programs
	- $\frac{1}{616}$ : DTS Digital Surround encoded programs

#### **Note**

Sound fields do not function for the signals with a sampling frequency of more than 48 kHz.

## <span id="page-19-0"></span>**Advanced Adjustments and Settings**

# <span id="page-19-1"></span>**Switching the audio input mode for digital components**

## <span id="page-19-5"></span><span id="page-19-2"></span>- INPUT MODE

You can switch the audio input mode for components which have digital audio input iacks.

- <span id="page-19-9"></span> $\,$  Press input buttons to select the input.
- <span id="page-19-13"></span>2 Press INPUT MODE repeatedly to select the audio input mode.

The selected audio input mode appears in the display.

## **Audio input modes**

 $\cdot$  AHTO IN

Gives priority to digital signals when there are both digital and analog connections. If there are no digital signals, analog is selected.

 $\cdot$  COAX IN

Specifies the digital audio signals input to the DIGITAL COAXIAL input jack.

 $\cdot$  OPT IN

Specifies the digital audio signals input to the DIGITAL OPTICAL input jacks.

 $•$  ANALOG

Specifies the analog audio signals input to the AUDIO IN  $(L/R)$  jacks.

#### **Note**

When signals with a sampling frequency of more than 48 kHz is input, the tone and sound field cannot be used.

# <span id="page-19-15"></span><span id="page-19-3"></span>**Customizing sound fields**

By adjusting the LEVEL menu, you can customize the sound fields to suit your particular listening situation.

#### **Note on the displayed items**

The setup items you can adjust in each menu vary depending on the sound field. Certain setup parameters may be dimmed in the display. This means that the selected parameter is either unavailable or fixed and unchangeable.

## <span id="page-19-14"></span>**Adjusting the LEVEL menu**

You can adjust the balance and level of each speaker. These settings are applied to all sound fields except for the effect level parameter. The effect level parameter settings are stored individually for each sound field.

- 1 Start playing a source encoded with multi channel surround effects (DVD. etc.).
- <span id="page-19-10"></span> $\, {\bf 2} \,$  Press MAIN MENU repeatedly to select " $<$ LEVEL $>$ ".
- <span id="page-19-11"></span><span id="page-19-8"></span> $\bf 3$  Press  $<$  or  $>$  repeatedly to select the parameter vou want to adiust.

For details, see "LEVEL menu parameters" **helow** 

<span id="page-19-12"></span><span id="page-19-7"></span> $\boldsymbol{4}$  While monitoring the sound, press + or – repeatedly to select the setting you want.

The setting is entered automatically.

 $\overline{\bm{5}}$   $\,$  Repeat steps [3](#page-19-7) and 4 to adjust the other parameters.

### <span id="page-19-6"></span><span id="page-19-4"></span>**LEVEL menu parameters**

The initial setting is underlined.

**zl**  $\overrightarrow{AB}$  **BAL.** L/R XX (Front speaker balance)

Initial setting: BALANCE (0)

Lets you adjust the balance between front left and right speakers. You can adjust in the range of  $BAL, L$  (+1 to  $+8$ ), BALANCE (0), BAL, R ( $+1$  to  $+8$ ) in 17 steps.

## ■ CTR XXX dR (Center speaker level)

- $\blacksquare$  SUR.L. XXX dB (Surround speaker (left) level)
- SUR.R. XXX dB (Surround speaker (right) level)

# S.W. XXX dB

# (Sub woofer level)

Initial setting: 0 dB You can adjust from  $-10$  dB to  $+10$  dB in 1 dB steps.

#### <span id="page-20-0"></span>**DE ADDRANGE: COMP. XXX** (Dynamic range compressor)

Lets you compress the dynamic range of the sound track. This may be useful when you want to watch movies at low volumes late at night.

 $\cdot$  OFF

The dynamic range is not compressed.

 $\cdot$  STD

The dynamic range is compressed as intended by the recording engineer.

 $\cdot$  MAX

The dynamic range is compressed dramatically.

#### **Tip**

Dynamic range compressor lets you compress the dynamic range of the soundtrack based on the dynamic range information included in the Dolby Digital signal. We recommend using the "MAX" setting. This greatly compresses the dynamic range and lets you view movies late at night at low volumes. Unlike analog limiters, the levels are predetermined and provide a very natural compression.

#### **Note**

Dynamic range compression is possible with Dolby Digital sources only.

## EFCT. XXX (Effect level)

Initial setting: STD Lets you adjust the "presence" of the surround effect.

# <span id="page-20-1"></span>**Resetting sound fields to the** initial settings

Use the buttons on the receiver for the operation.

1 Press  $I/\bigcup$  to turn off the power.

## <span id="page-20-2"></span>2 While holding down 2CH, press  $1/(1)$ .

"SF. CLR." appears in the display and all sound fields are reset to the initial setting.

# <span id="page-21-12"></span><span id="page-21-0"></span>**Adjusting the tone**

You can adjust the tonal quality (bass, treble level) of the front speaker using the TONE menu.

- 1 Start playing a source encoded with multi channel surround effects (DVD, etc.).
- <span id="page-21-8"></span>2 Press MAIN MENU repeatedly to select " $<$ TONE $>$ ".
- <span id="page-21-9"></span><span id="page-21-2"></span>**3** Press  $<$  or  $>$  repeatedly to select the parameter you want to adiust.

For details, see "TONE menu parameters" below.

<span id="page-21-3"></span>4 While monitoring the sound, press + or - repeatedly to select the setting you want.

The setting is entered automatically.

5. Repeat steps 3 and 4 to adjust the other items.

#### **Note**

You cannot adjust the tone when the receiver is decoding signals with a sampling frequency of more than 48 kHz.

## <span id="page-21-4"></span>**TONE menu parameters**

- **BASS XX dB** (Front speaker bass level)
- TREB. XX dB (Front speaker treble level)

Initial setting: 0 dB You can adjust from  $-6$  dB to  $+6$  dB in 1 dB steps.

# <span id="page-21-1"></span>**Advanced settings**

# <span id="page-21-11"></span>**Using the CUSTOMIZE menu** to adjust the receiver

You can adjust various receiver settings using the CUSTOMIZE menu.

- 1. Press MAIN MENU repeatedly to select "<CUSTOM>".
- <span id="page-21-6"></span>**2** Press  $<$  or  $>$  repeatedly to select the parameter you want to adjust.

For details, see "CUSTOMIZE menu parameters" below.

<span id="page-21-10"></span><span id="page-21-7"></span>3 Press + or - repeatedly to select the setting you want.

The setting is entered automatically.

4 Repeat steps 2 and 3 to adjust the other items

## <span id="page-21-5"></span>**CUSTOMIZE menu parameters**

The initial setting is underlined.

#### DEC. XXXX (Digital audio input decoding priority)

Lets you specify the input mode for the digital signal input to the DIGITAL IN jacks.

The initial setting is "DEC. AUTO" for VIDEO and "DEC. PCM" for DVD.

 $\cdot$  AUTO

Automatically switches the input mode between DTS, Dolby Digital, or PCM.

 $\cdot$  PCM

PCM signals are given priority (to prevent the interruption when playback starts). Even when other signals are input, the sound is output. However, this receiver cannot decode DTS-CD when set to "DEC. PCM".

#### **Note**

When set to "DEC. AUTO" and the sound from the digital audio jacks (for CD, etc.) is interrupted when playback starts, set to "DEC. PCM".

#### <span id="page-22-1"></span>**DUAL XXX** (Digital broadcast language selection)

Lets you select the language you want to listen to during digital broadcast. This feature only functions for Dolby Digital sources.

• M/S (Main/Sub)

Sound of the main language will be output through the front left speaker and sound of the sub language will be output through the front right speaker simultaneously.

 $\bullet$  M (Main)

Sound of the main language will be output.

- $\cdot$  S (Sub) Sound of the sub language will be output.
- $\cdot$  M+S (Main + Sub)

Mixed sound of both the main and sub languages will be output.

## **NAME IN**

#### (Naming preset stations and inputs)

<span id="page-22-0"></span>Lets you set the name of preset stations and inputs selected with input buttons. For details, see "Naming preset stations and inputs" on page 24.

# <span id="page-23-9"></span><span id="page-23-3"></span><span id="page-23-0"></span>**Other Operations**

# <span id="page-23-1"></span>**Naming preset stations** and inputs

<span id="page-23-8"></span>You can enter a name of up to 8 characters for preset stations and inputs selected with input buttons, and display it in the receiver's display.

## To index a preset station

Press FM or AM to select the FM or AM band, then tune in the preset station you want to create an index name for (page 15).

#### To index an input

Press the input button to select the input you want to create an index name for.

- <span id="page-23-5"></span>2 Press MAIN MENU repeatedly to select "<custom>".
- <span id="page-23-6"></span>3 Press  $<$  or  $>$  repeatedly to select "NAME IN".

## <span id="page-23-4"></span>4 Press ENTER.

The cursor flashes and you can select a character.

<span id="page-23-7"></span>5 Use  $<$  or  $>$  and + or – to create an index name.

> $Press + or - repeatedly to select a character,$ then  $press$   $>$  to move the cursor to the next position.

#### **Tips**

• You can select the character type as follows by pressing  $+$  or  $-$  repeatedly.

Alphabet (upper case)  $\rightarrow$  Numbers  $\rightarrow$  Symbols • To enter a blank space,  $pres + or - repeatedly$ 

- until a blank space appears in the display.
- If you made a mistake,  $press \le or \ge repeatedly$ until the character you want to change flashes, then  $press + or - repeatedly to select the correct$ character

6. Press ENTER to store the index name.

# <span id="page-23-10"></span><span id="page-23-2"></span>**Using the Sleep Timer**

You can set the receiver to turn off automatically at a specified time. Use the remote for the operation.

1 Press ALT to light up the button.

#### $\mathbf 2$ Press SLEEP while the power is on.

Each time you press SLEEP, the display changes cyclically as follows:

 $2-00-00 \rightarrow 1-30-00 \rightarrow 1-00-00 \rightarrow$ 

 $0-30-00 \rightarrow$  OFF

While using Sleep Timer, "SLEEP" lights up in the display.

#### **Tip**

To check the remaining time before the receiver turns off, press ALT to light up the button (page 26), then press SLEEP. The remaining time appears in the display. If you press SLEEP again, the sleep timer will be canceled.

<span id="page-24-1"></span><span id="page-24-0"></span>You can use the remote RM-U66 to operate the components in your system.

# <span id="page-24-2"></span>**Before you use your remote**

## **Inserting batteries into the remote**

<span id="page-24-4"></span>Insert R6 (size-AA) batteries with the  $+$  and  $$ properly oriented in the battery compartment. When using the remote, point it at the remote sensor  $\blacksquare$  on the receiver.

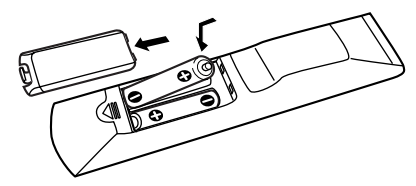

#### **Tip**

Under normal conditions, the batteries should last for about 6 months. When the remote no longer operates the receiver, replace all batteries with new ones.

#### **Notes**

- Do not leave the remote in an extremely hot or humid place.
- Do not use a new battery with an old one.
- Do not expose the remote sensor to direct sunlight or lighting apparatuses. Doing so may cause a malfunction.
- If you don't use the remote for an extended period of time, remove the batteries to avoid possible damage from battery leakage and corrosion.

# <span id="page-24-3"></span>**Remote button description**

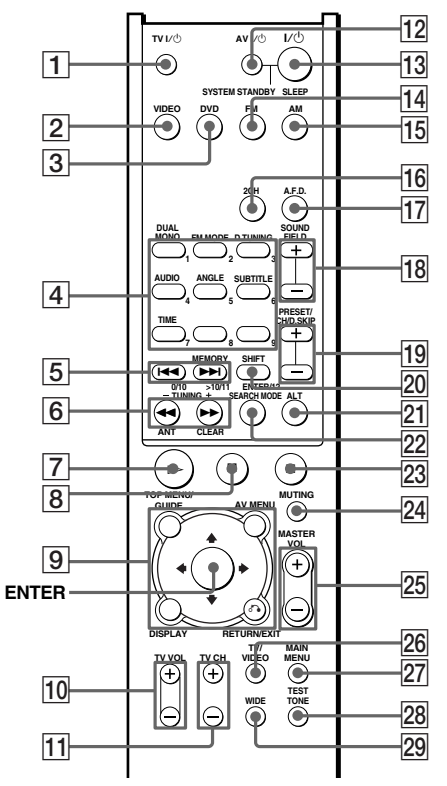

**Operations Using the Remote RM-U66** ions Using t he Remot e RM-DGG

The tables below show the settings of each button.

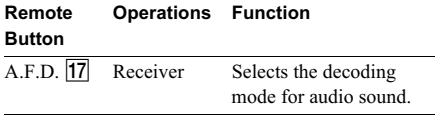

<span id="page-25-0"></span>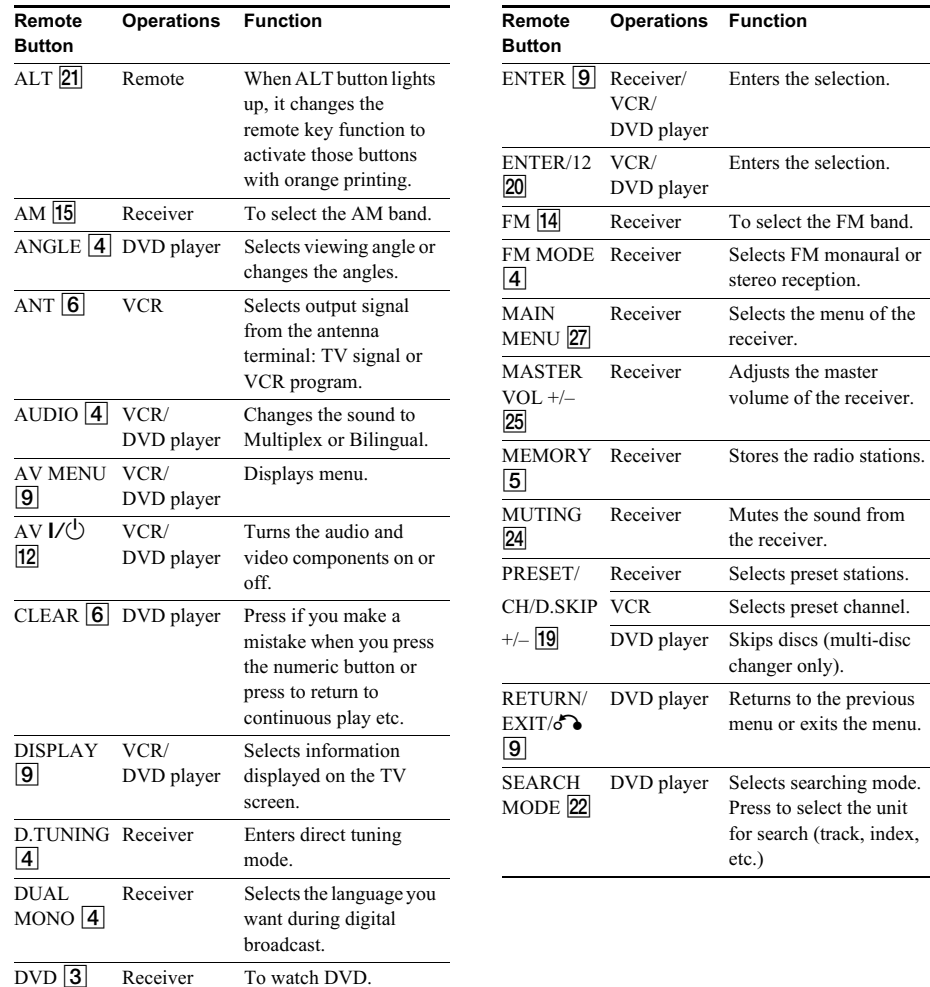

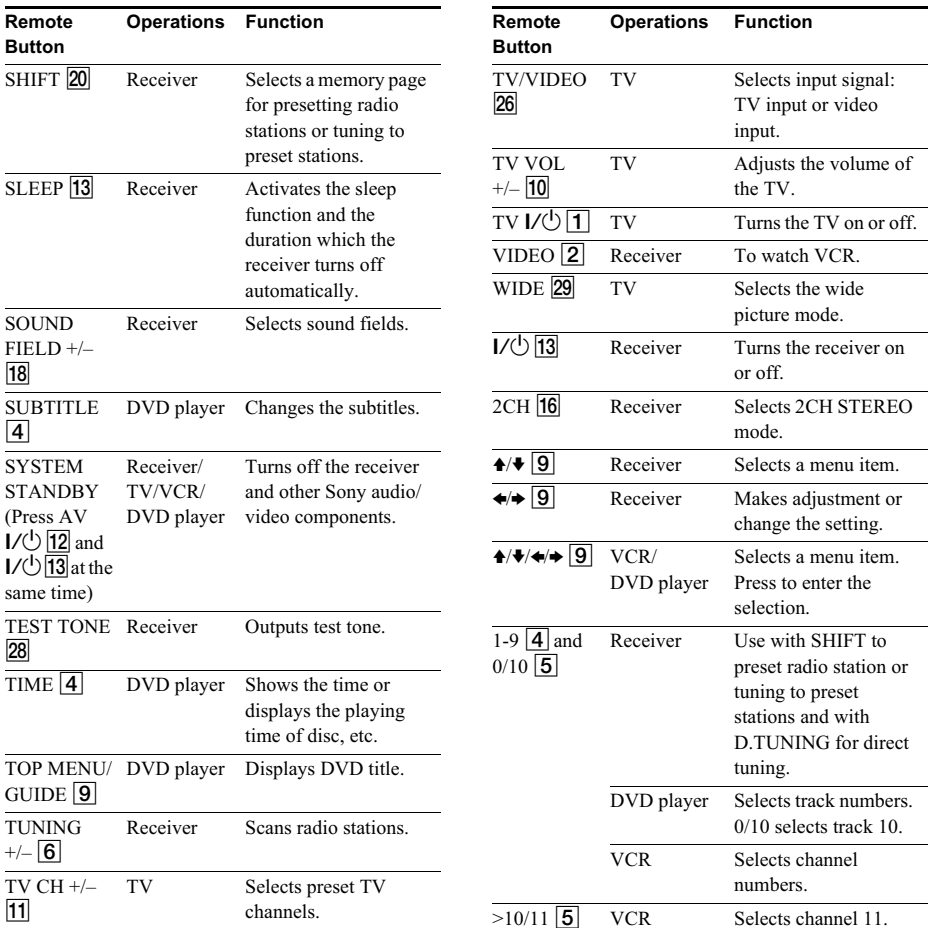

 $\overline{a}$ 

 $\frac{1}{\sqrt{1-\frac{1}{2}}}$ 

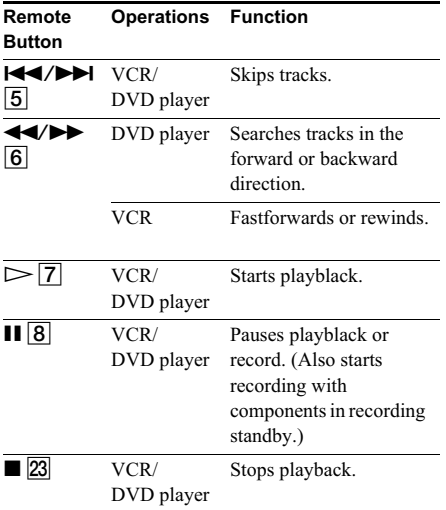

#### **Notes**

- The above explanation is intended to serve as an example only. Therefore, depending on the component the above operation may not be possible or may operate differently than described.
- When you press input buttons (VIDEO or DVD), the input mode of the TV might not switch to the corresponding input mode that you want. In this case, press the TV/VIDEO button to swtich the input mode of the TV.
- <span id="page-27-0"></span>• To activate the buttons with orange printing, press ALT first before pressing the buttons.

# <span id="page-28-0"></span>**Additional Information**

# <span id="page-28-1"></span>**Precautions**

#### On safety

Should any solid object or liquid fall into the cabinet. unplug the receiver and have it checked by qualified personnel before operating it any further.

#### On power sources

- Before operating the receiver, check that the operating voltage is identical with your local power supply. The operating voltage is indicated on the nameplate at the rear of the receiver.
- The receiver is not disconnected from the AC power source (mains) as long as it is connected to the wall outlet, even if the receiver itself has been turned off.
- If you are not going to use the receiver for a long time, be sure to disconnect the receiver from the wall outlet. To disconnect the AC power cord, grasp the plug itself; never pull the cord.
- (Models of area code U only)

One blade of the plug is wider than the other for the purpose of safety and will fit into the wall outlet only one way. If you are unable to insert the plug fully into the outlet, contact your dealer.

• AC power cord must be changed only at the qualified service shop.

#### On heat buildup

Although the receiver heats up during operation, this is not a malfunction. If you continuously use this receiver at a large volume, the cabinet temperature of the top, side and bottom rises considerably. To avoid burning yourself, do not touch the cabinet.

#### On placement

- Place the receiver in a location with adequate ventilation to prevent heat buildup and prolong the life of the receiver
- Do not place the receiver near heat sources, or in a place subject to direct sunlight, excessive dust or mechanical shock.
- Do not place anything on top of the cabinet that might block the ventilation holes and cause malfunctions.
- Use caution when placing the receiver or speakers on surfaces that have been specially treated (with wax, oil, polish, etc.) as staining or discoloration of the surface may result.

#### **On operation**

Before connecting other components, be sure to turn off and unplug the receiver.

#### If you encounter color irregularity on a nearby TV screen

The front and center speakers and the sub woofer are magnetically shielded to allow it to be installed near a TV set. However, color irregularities may still be observed on certain types of TV sets. As the surround speakers are not magnetically shielded, we recommend that you place the surround speakers slightly further away from TV set (page 8).

#### If color irregularity is observed...

Turn off the TV set once, then turn it on again after 15 to 30 minutes

#### If color irregularity is observed again...

Place the speaker further away from the TV set.

#### If howling occurs

Reposition the speakers or turn down the volume on the receiver.

#### On cleaning

Clean the cabinet, panel and controls with a soft cloth slightly moistened with a mild detergent solution. Do not use any type of abrasive pad, scouring powder or solvent such as alcohol or benzine.

If you have any question or problem concerning your receiver, please consult your nearest Sony dealer.

# <span id="page-29-0"></span>**Troubleshooting**

If you experience any of the following difficulties while using the receiver, use this troubleshooting guide to help you remedy the problem.

#### There is no sound or only a very low-level sound no matter which component is selected.

- Check that the speakers and components are connected securely and correctly.
- Check that both the receiver and all components are turned on.
- Check that you have selected the correct component on the receiver.
- <span id="page-29-3"></span>• Check that MASTER VOLUME -/+ is not set at "VOL MIN".
- Check that the headphones are not connected.
- Press MUTING on the remote to cancel the muting function.

#### There is no sound from a specific component.

- Check that the component is connected correctly to the audio input jacks for that component.
- Check that the cord(s) used for the connection is (are) fully inserted into the jacks on both the receiver and the component.
- Check that you have selected the correct component on the receiver.

#### There is no sound from one of the front speakers.

<span id="page-29-2"></span>• Connect a pair of headphones to the PHONES jack to verify that sound is output from the headphones. If only one channel is output from the headphones, the component may not be connected to the receiver correctly. Check that all the cords are fully inserted into the jacks on both the receiver and the component. If both channels are output from the headphones, the front speaker may not be connected to the receiver correctly. Check the connection of the front speaker which is not outputting any sound.

#### There is no sound from analog 2 channel sources.

• Check that the INPUT MODE is not set to "COAX IN" or "OPT IN" (page 20).

#### There is no sound from digital sources (from **COAXIAL or OPTICAL input jack).**

• Check that the INPUT MODE is not set to "ANALOG" (page 20) Check that the INPUT MODE is not set to "COAX IN" for the sources from OPTICAL input jack, or set to "OPT IN" for the sources from COAXIAL input jack.

#### The left and right sounds are unbalanced or reversed.

- Check that the speakers and components are connected correctly and securely.
- Adjust balance parameters in the LEVEL menu.

#### There is severe hum or noise.

- Check that the speakers and components are connected securely.
- Check that the connecting cords are away from a transformer or motor, and at least 3 meters away from a TV set or fluorescent light.
- Move your TV away from the audio components.
- The plugs and jacks are dirty. Wipe them with a cloth slightly moistened with alcohol.

#### There is no sound or only a very low-level sound is heard from the center or/and surround speakers.

- <span id="page-29-1"></span>• Make sure the sound field function is on (press) A.F.D., MOVIE or MUSIC).
- · Select a CINEMA STUDIO EX mode (page 18).
- Adjust the speaker level (page 12).

#### There is no sound from the sub woofer.

• Check that the sub woofer is connected correctly and securely.

#### The surround effect cannot be obtained.

- Make sure the sound field function is on (press) A.F.D., MOVIE or MUSIC).
- Sound fields do not function for the signals with a sampling frequency of more than 48 kHz.

#### Dolby Digital or DTS multi channel sound is not reproduced.

- Check that the playing DVD, etc. is recorded in Dolby Digital or DTS format.
- When connecting the DVD player, etc. to the digital input jacks of this receiver, check the audio setting (settings for the audio output) of the connected component.

#### The FM reception is poor.

• Use a 75-ohm coaxial cable (not supplied) to connect the receiver to an outdoor FM antenna as shown below If you connect the receiver to an outdoor antenna, ground it against lightning. To prevent a gas explosion, do not connect the ground wire to a gas pipe.

#### Outdoor FM antenna

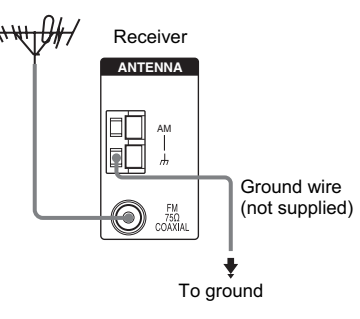

#### Radio stations cannot be tuned in

- Check that the antennas are connected securely. Adjust the antennas and connect an external antenna if necessary.
- The signal strength of the stations is too weak (when tuning in with automatic tuning). Use direct tuning.
- Make sure you set the tuning interval correctly (when tuning in AM stations with direct tuning).
- No stations have been preset or the preset stations have been cleared (when tuning by scanning preset stations). Preset the stations (page 14).
- <span id="page-30-0"></span>• Press DISPLAY repeatedly so that the frequency appears in the display.

## **Remote control**

#### The remote does not function.

- <span id="page-30-1"></span>• Point the remote at the remote sensor  $\blacksquare$  on the receiver
- Remove any obstacles in the path between the remote and the receiver.
- Replace all the batteries in the remote with new ones, if they are weak.
- Make sure you select the correct input on the remote
- To activate the buttons with orange printing, press ALT first before pressing the buttons.
- Before you use the  $\triangleleft/\triangleleft/\triangleleft\right>$  button for receiver operation, press MAIN MENU. To operate other components, press TOP MENU/GUIDE or AV MENU after pressing the input button.

#### **Error message**

If there is a malfunction, the display shows a message.

#### **PROTECT**

Irregular current is output from the speakers. The receiver will automatically turn off after a few seconds. Check the speaker connection and turn on the power again. If this problem persists, consult your nearest Sony dealer.

## **If you are unable to remedy the problem using the troubleshooting guide**

Clearing the receiver's memory may remedy the  $n$  problem (page 10). However, note that all memorized settings will be reset to their factory settings and you will have to readiust all settings on the receiver.

## **If the problem persist**

Consult your nearest Sony dealer.

## **Reference sections for clearing the receiver's memory**

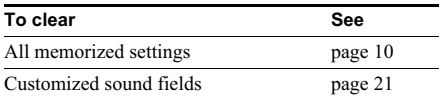

# <span id="page-31-0"></span>**Specifications**

### **AUDIO POWER SPECIFICATIONS**

#### **POWER OUTPUT AND TOTAL HARMONIC DISTORTION:**

#### **(Models of area code U only)**

With 6 ohm loads, both channels driven, from  $120 - 20.000$  Hz: rated 50 watts per channel  $minimum$  RMS power, with no more than  $0.7\%$ total harmonic distortion from 250 milliwatts to rated output.

#### **Amplifier section**

```
Power Output<sup>1)</sup>
Models of area code U
(6 \text{ ohms } 1 \text{ kHz}. THD 10\%)FRONT<sup>2</sup>): 70 W/ch
                                    CENTER^{2}: 70 W
                                    \text{SURR}^{2)} 70 W/ch
(6 \text{ ohms } 100 \text{ Hz}, \text{THD } 10\%)SUB WOOFER2: 70 W
Models of area code SP, MX, E51
(6 \text{ ohms } 1 \text{ kHz}. THD 0.7\%)FRONT<sup>2</sup>: 50 W/ch
                                    CENTER<sup>2</sup>: 50 W
                                    SURR<sup>2</sup>: 50 W/ch
(6 \text{ ohms } 100 \text{ Hz}, \text{THD } 0.7\%)SUB WOOFER<sup>2)</sup>: 50 W
(6 \text{ ohms } 1 \text{ kHz}. THD 10\%)FRONT<sup>2</sup>: 70 W/ch
                                    CENTER^{2}: 70 W
                                    SURR<sup>2</sup>: 70 W/ch
(6 \text{ ohms } 100 \text{ Hz}, \text{THD } 10\%)\widehat{\text{SUB WOOFFR}}^{2)} 70 W
```
1) Measured under the following conditions:

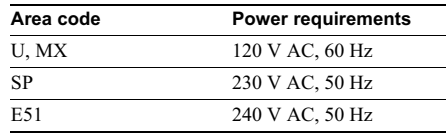

2) Depending on the sound field settings and the source, there may be no sound output.

Inputs (Analog)

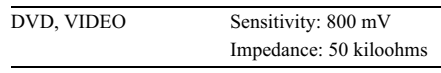

Inputs (Digital)

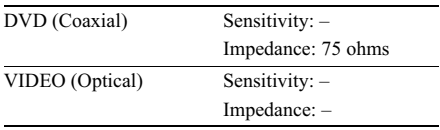

Reproduction frequency range:

 $28 - 20,000$  Hz

 $\pm 6$  dB, 1 dB step

Tone

Gain levels

#### **FM tuner section**

Tuning ran  $875 - 1080$  MHz Antenn a FM wire antenna Antenna termin als 75 ohms, unbalanced Intermediate Frequen 10.7 MHz

#### **AM tuner section**

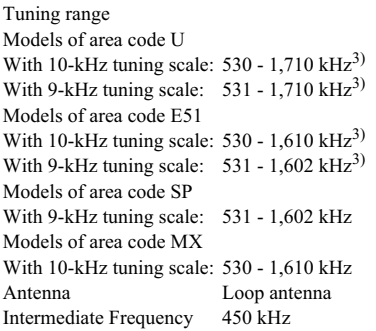

<span id="page-32-1"></span><span id="page-32-0"></span>3) You can change the AM tuning scale to  $9$  kHz or 10 kHz. After tuning in any AM station, turn off the  $receiver$ . While holding down PRESET TUNING + or TUNING +, press  $V^{(1)}$ . All preset stations will be erased when you change the tuning scale. To reset the scale to  $10 \text{ kHz}$  (or  $9 \text{ kHz}$ ), repeat the procedure.

#### **General**

Power requirements

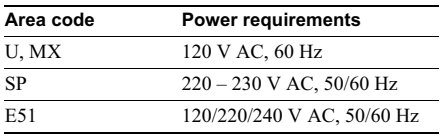

Power consumption

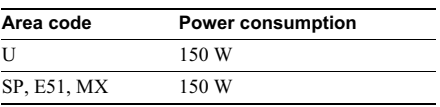

Power consumption (during standby mode)  $0.3 W$ Dimensions  $(w/h/d)$  (Approx.)  $430 \times 145 \times 301.5$  mm  $(17 \times 56/8 \times 117/8$  inches) including projecting parts and controls Mass (Approx.)  $6.5 \text{ kg}$  (14 lb 6 oz)

### **Speaker section**

#### Front speakers (SS-MSP66L/SS-MSP66R) Center speaker (SS-CNP66) Surround speakers (SS-MSP66SL/ SS-MSP66SR)

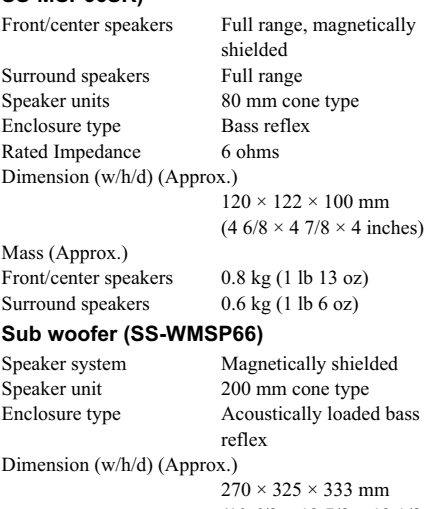

 $(10\ 6/8 \times 12\ 7/8 \times 13\ 1/8)$ inches) including front panel Mass (Approx.)  $6.0 \text{ kg}$  (13 lb 4 oz)

#### <span id="page-33-0"></span>**Supplied accessories**

FM wire antenna (1) AM loop antenna (1) Speaker connecting cord, long (2) Speaker connecting cord, short (3) Coaxial digital cord (1) Foot pads (speakers) (20) Foot pads (subwoofer) (4) Remote commander (1) R6 (size-AA) batteries (2) Speakers  $\cdot$  Front speakers (2)

- $\cdot$  Center speaker (1)
- Surround speakers (2)
- $\cdot$  Sub woofer (1)

For details on the area code of the component you are using, see page 3.

Design and specifications are subject to change without notice.

# <span id="page-34-0"></span>**List of button locations and reference pages**

#### **How to use page [35](#page-34-0)**

Use this page to find the location of buttons that are mentioned in the text.

#### **Illustration number**  $\overline{a}$  $DISPLAY$   $\boxed{2}$  (15, 31)  $\uparrow$   $\uparrow$ Name of button<sup>/</sup>part Reference page

# **Main unit**

#### ALPHABETICAL ORDER

### $A - L$

A.F.D. (button/indicator)  $\boxed{7}$  (17.  $18, 19, 30$ AM  $\boxed{22}$  (13, 14)  $DIMMER$  $3(15)$  $DISPLAY$   $\boxed{2}$  (15, 31) Display  $\boxed{5}$  (15)  $DVD$   $\overline{24}$  (13)  $ENTER$  $\overline{11}$  $(10, 24)$  $FM$  23 (13, [1](#page-13-11)4)  $FM$  MODE  $20(13)$ Input buttons  $\overline{16}$  (13, 2[0](#page-19-9), 23, 24) INPUT MODE  $\boxed{12}$  (2[0](#page-19-13)) IR (receptor)  $\boxed{4}$  (25, 31)

MAIN MENU 15 (11, 20, 22, 24) MASTER VOLUME $+$  $\overline{10}$  $(12,$  $13, 30$  $MEMORY$   $\boxed{19}$  (14)  $MOVIE$  (button/indicator)  $\boxed{8}$  $(18, 30)$ MUSIC (button/indicator)  $\boxed{9}$  (19.  $30<sub>0</sub>$ PHONES (jack)  $\boxed{21}$  (13, 16, 30) PRESET TUNING  $-/+$  17 (14, 33) TUNING  $-/+$   $\boxed{18}$  (13, 33)  $VIDEO$   $25(13)$ 

#### M - Z NUMBERS AND SYMBOLS

 $2CH$  (button/indicator)  $\boxed{6}$  (17,  $19, 21)$  $+/-$ (13) (11, 2[0](#page-19-12), 22, 24)  $\le$   $\sqrt{14}$  (11, 20, 22, 24)  $\mathbf{I}/\mathbf{U}$ (power)  $\boxed{\mathbf{1}}$  (10, 12, 33)

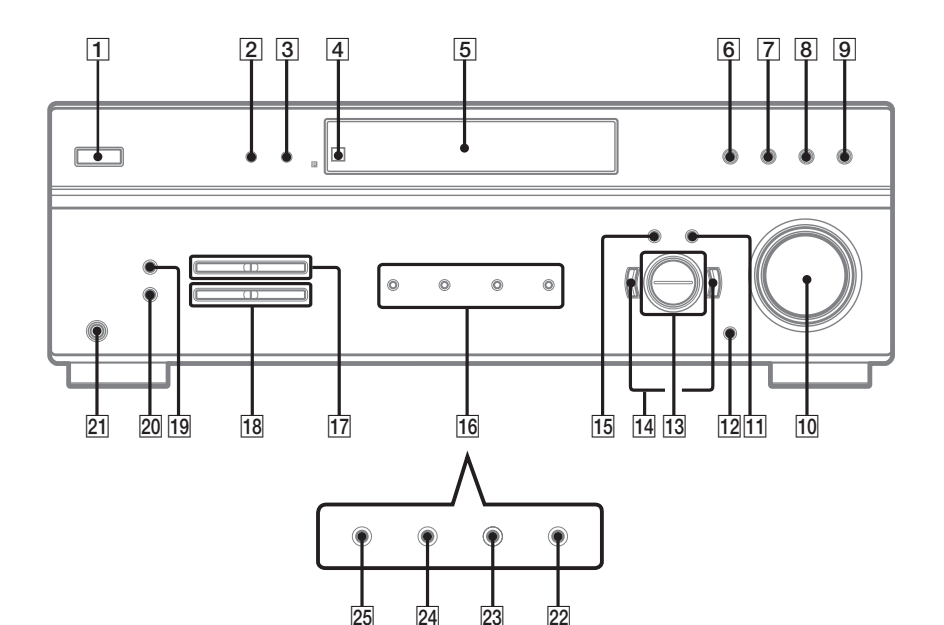

# <span id="page-35-0"></span>**Index**

# Δ

Adjusting **CUSTOMIZE** parameters 22 LEVEL parameter 20 SET UP parameters 11 speaker levels and balance 12 TONE parameter 22 Automatic tuning 13

# C

Changing display 15 Clearing receiver's memory 10 **CUSTOMIZE** menu 22

# D

Digital Cinema Sound 18 Direct tuning 14 Dual Mono 23

# ī

Indexing. See Naming

# L

Labeling. See Naming LEVEL menu 20

# N

Naming 24

# P

Preset stations how to 14 how to tune 15

# S

Selecting component 13 sound field 18-19 SET UP menu 11 Sleep Timer 24 Sound field customizing 20 pre-programmed 18-19 resetting 21 selecting 18-19 Speakers adjusting speaker levels and balance 12 connection 8 placement 8 Supplied accessories 34

# T

Test tone 12 TONE menu 22 Tuning automatically 13 directly 14 to preset stations 14